目標進捗管理

-ニングデザイナ

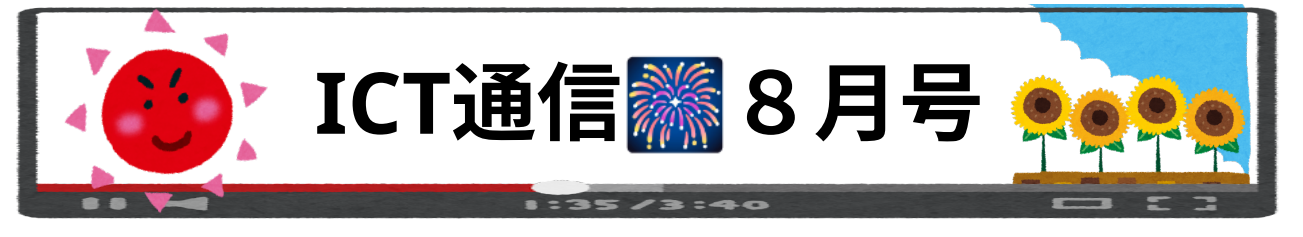

## <**Google Meet**> 便利なニックネーム付き会議

Google Meet の会議コードを入力する欄 (右図赤 枠)には、「abc-defg-hijk」のような会議コードだけ ではなく、「**ict-tsusin**」や「**himawari**」等のニッ クネームを⼊⼒することができます。ニックネームは 市のGoogleアカウントにて使⽤可能です。 ニックネームで Meet を始めると一番初めに入った

⼈がオーナー(主催者)となります。ニックネームは 会議コードと同じ使い方が可能で、同じコードを入力 した⼈と Meet を⾏うことができます。

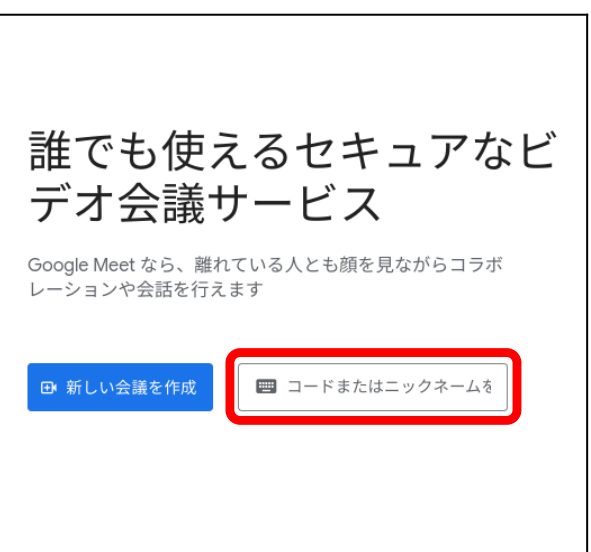

※同じものを入力すると Meet へ入ることができてしまいます。そのためニックネームは「市内で重複せず、わかりやすいもの」 にする必要があります。(例:学校名 + クラス名 等)

## <すららドリル> 課題を出す手順が一部変更されています

すららドリルを開いて最初の画⾯から、直接「ラーニングデザイナ」 を開いた場合\* の課題の出し⽅が変更されています。旗マークを動かし て課題を出す形式から、対象を選択し保存を⾏う形式となっています。 なお、学習範囲(課題として出す範囲)の選択⽅法は変更ありません。 ※「目標進捗管理」→「ラーニングデザイナ」から課題を出す場合、以前と同じく旗マークを動 かす形式となっています。  $\Gamma$ and the second

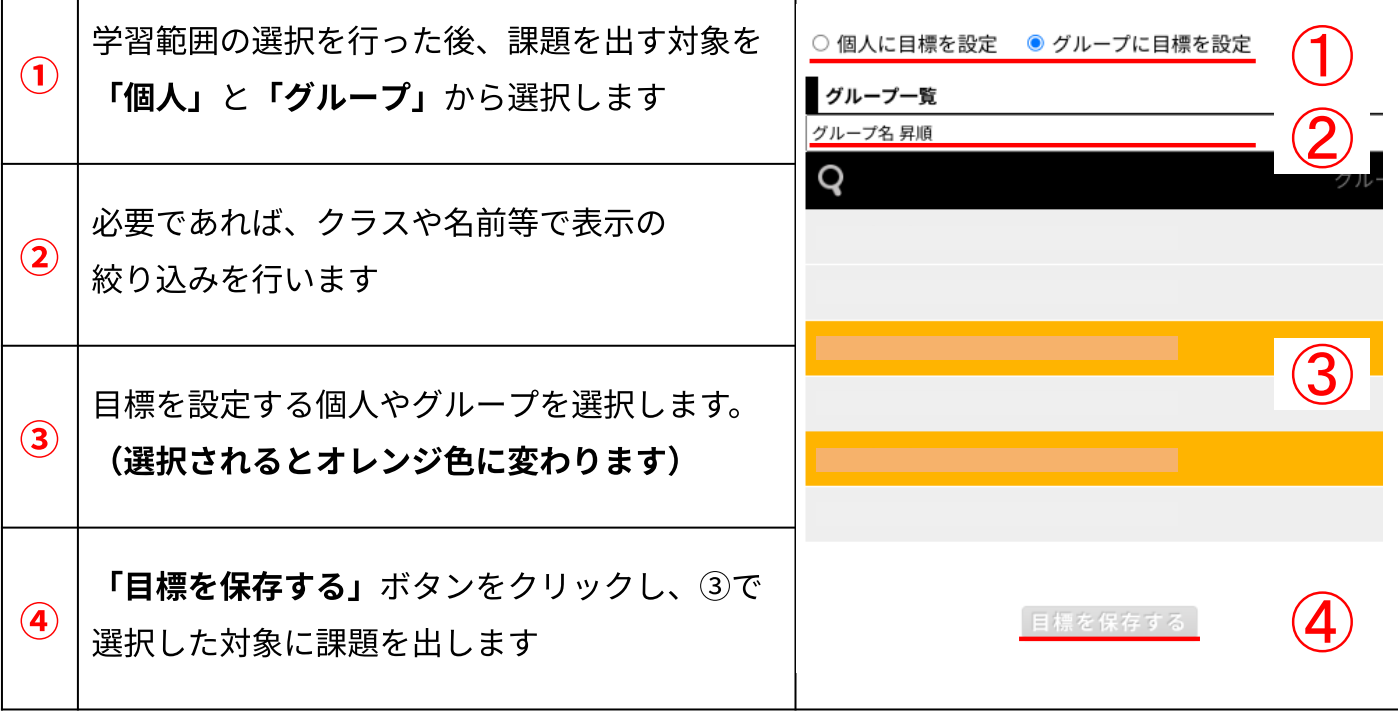

## <ロイロノート> カード画⾯から直接「送る」ことができます!

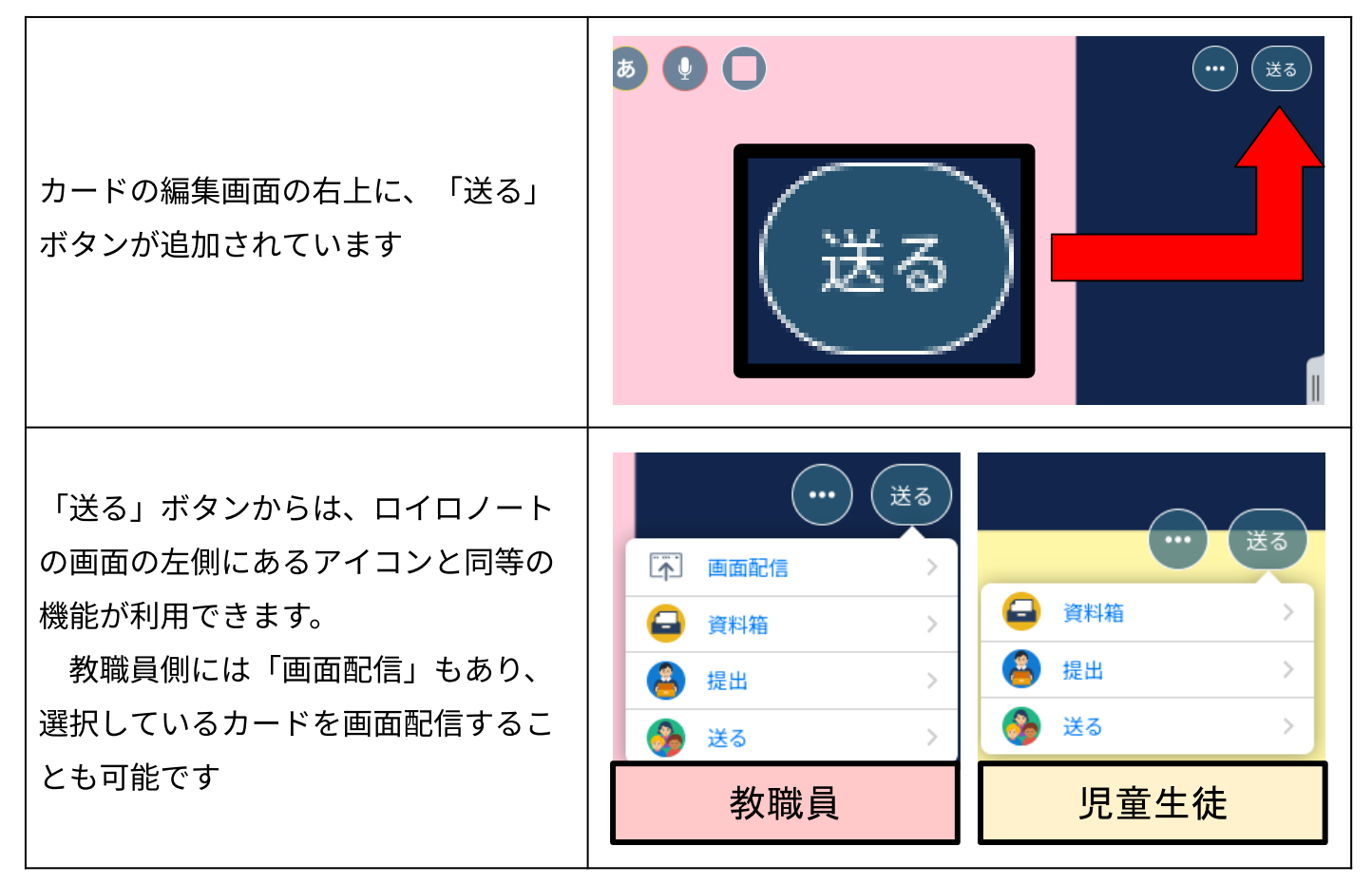

## <ロイロノート> 資料箱のデータに**URL**が使えます

資料箱の中身をアドレスで指定できるようになりました。授業で使用する資料を「資料箱の 〇〇フォルダの中の△△」と指定すること無く、資料のアドレスをWebカードやクラスルームで 共有することでフォルダやカードを開くことができます。

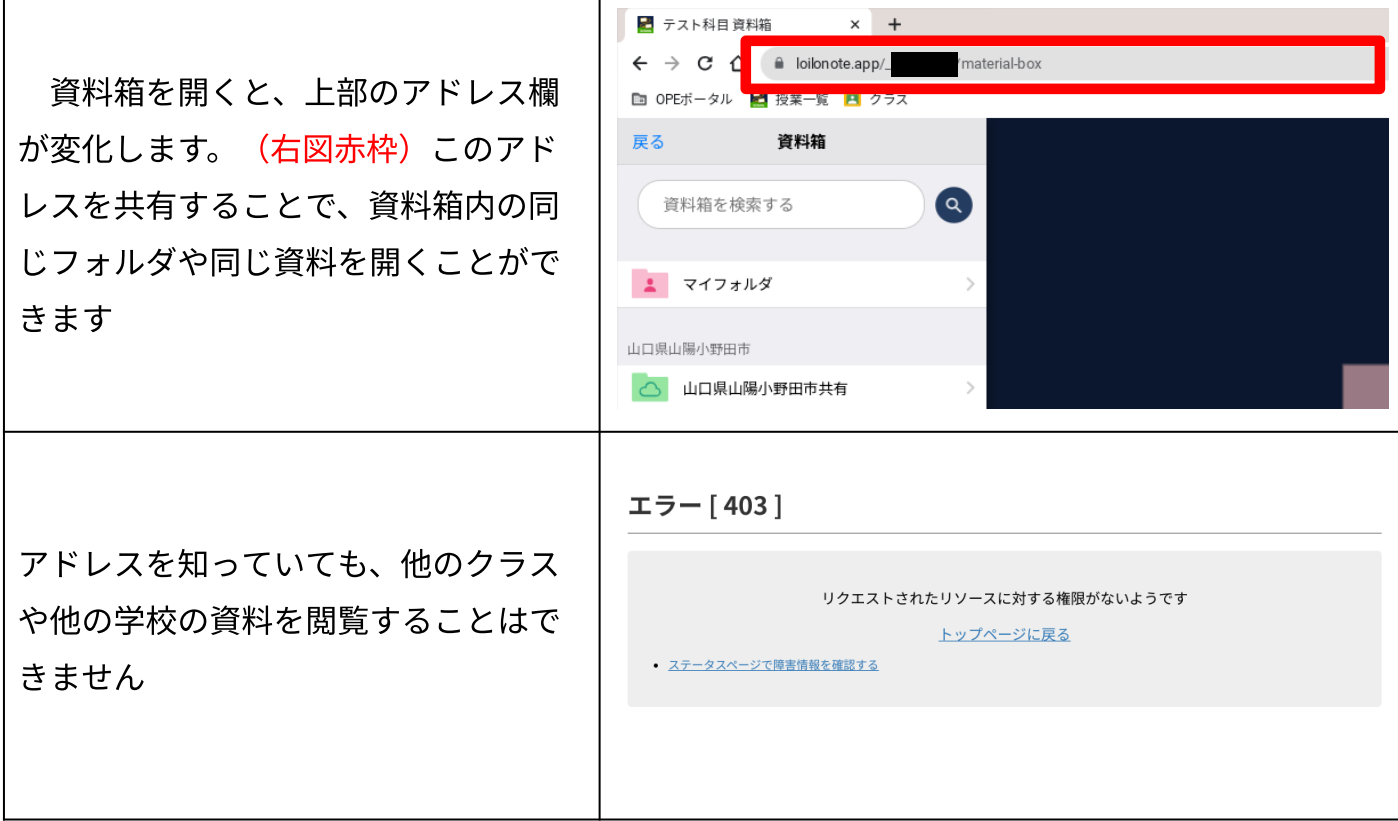